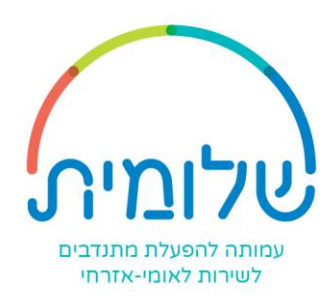

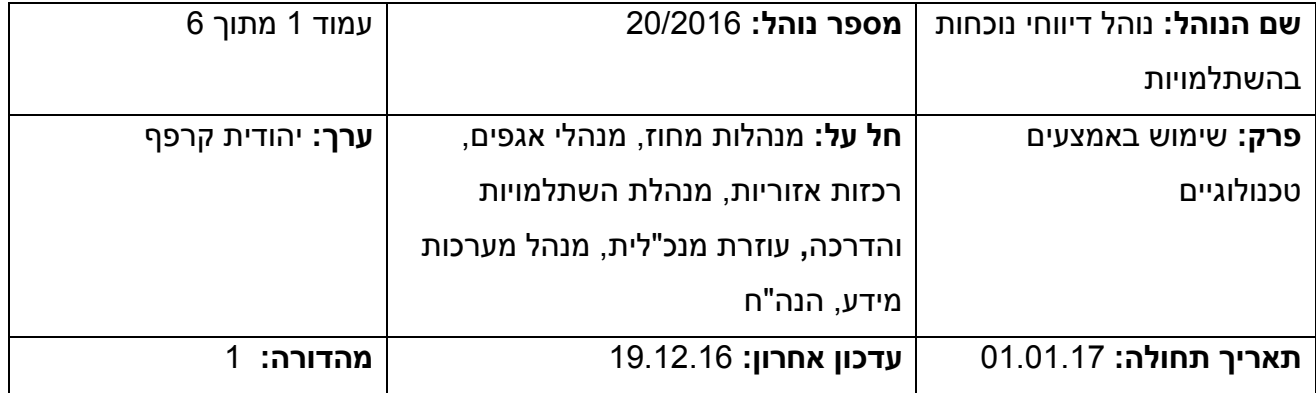

נוהל זה בא להסדיר: את אופן הרישום של נוכחות כלל המתנדבים בהשתלמויות לצורך הדיווחים הנדרשים בכדי לקבל תשלום עבור ההשתלמויות למתנדבים המשרתים בתקני חינוך ובמוסדות חינוך ובכלל.

אחראי על הנוהל ועל עדכונו: מנכ"לית ומנהל מערכות המידע בעמותה

### **.1 כללי**

על פי החוזים עם משרדי הממשלה לרבות משרד החינוך ורשות השא"ל אנו נדרשים לדווח באופן מפורט על נוכחות המתנדבים בימי ההכשרה וההשתלמויות הנערכים בעמותה.

הפרוט כולל את פרטיו האישיים (ת"ז. שם מלא) של המתנדב הנוכח. תאריר ההשתלמות. נושא ההשתלמות ומקום ההשתלמות.

בכדי להבטיח את קבלת התשלומים עבור ההשתלמויות עלינו להבטיח רישום מלא ומדויק של הנוכחים.

לשם כך הרישום יתבצע באמצעים טכנולוגיים על פי המפורט בהמשך.

### **.2 פירוט תהליך הרישום הממוחשב**

א. בעמותה הוגדרו 18 מחשבים ניידים עליהן מותקנת תוכנת הרישום באמצעות קוראי כרטיסים המחשבים מחולקים ברחבי הארץ על מנת לאפשר נגישות מקסימלית. האמצעים הטכנולוגיים עומדים לרשות כלל הצוות ונתן לניידם בין אגפים ומחוזות על פי קרבה גיאוגרפית. (ראה פירוט בסעיף נפרד).

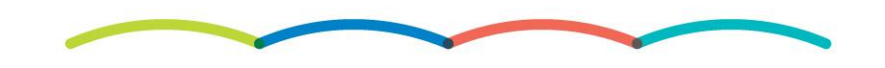

רח' מנחם בגין 16, ת.ד 1738, רמת גן 5211701, טל: 03-6129202 פקס: 6129402-03-6129 www.shlomit.org.il, info@shlomit.org.il

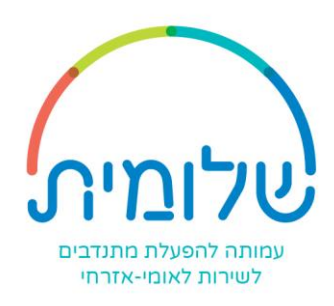

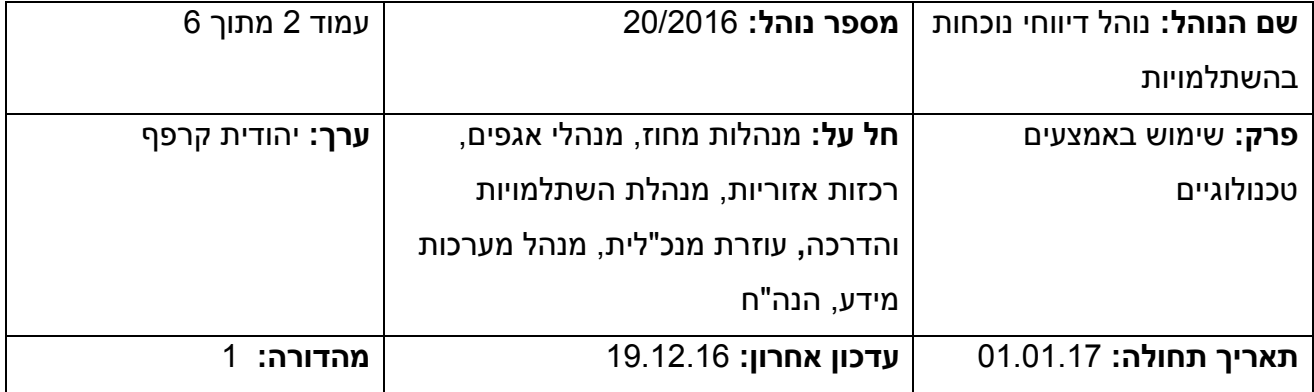

- ב. הרישום יתבצע בכל השתלמות באמצעות כרטיס המתנדב האישי של הנוכחים בהשתלמות 1 . יש להקפיד לתזכר בהזמנה להשתלמות את המתנדב על חובתו להביא עמו את כרטיס המתנדב המהווה כרטיס רישום וכניסה להשתלמות.
- ג. באחריות מוביל ההשתלמות לוודא הימצאות של מחשב נייד וקורא כרטיסים בבוקר ההשתלמות.
- ד. במידה ולא ניתן לבצע את הרישום באמצעות קורא הכרטיסים, באחריות הרכזת להוסיף לתוכנת הרישום את תעודת הזהות של הנוכח באופן ידני.
	- ה. את גיליונות הנוכחות יש להעביר במייל בסוף יום ההשתלמות בפורמט אקסל לרכזת ניהול המידע שתשלוף את המידע הרלוונטי לצורך הכנת הדוחות הנדרשים למשרד החינוך ולרשות השא"ל. (ראה מדריר מצורף נספח א').

### **.3 פריסת המחשבים הניידים**

- א. מנכ"לית העמותה
- ב. סמנכ"ל מתנדבים
- ג. מנהלת השתלמויות והדרכה
- ד. מנהל האגף הערבי והדרוזי
	- ה. מנהל קשרי קהילה ויח"צ
- ו. מחוז ירושלים ומרכז-שיל"ת:
	- ✓ מנהלת אגף שיל"ת
		- ✓ מחוזי
	- ✓ שתי רכזות ארציות

<u>.</u>

<sup>1</sup> הרישום יתבצע באמצעות התוכנה הממוחשבת למעט בהשתלמויות בהן בגלל אילוצים ובלית ברירה, יהיה ניתן להיעזר ברישום באמצעות גוגל דוקס.

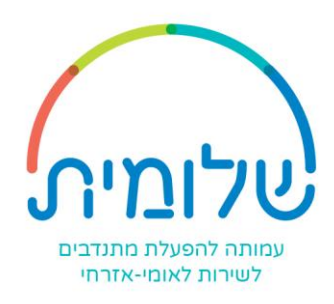

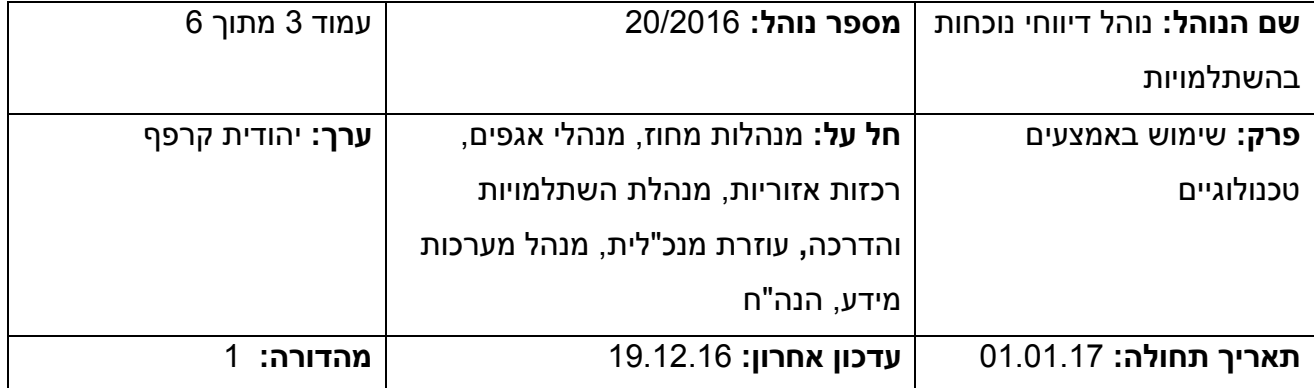

- ז. מחוז מרכז וירושלים:
	- ✓ מנהלת מחוז
		- ✓ מחוזי
- ח. אגף תכניות מיוחדות: מנהלת האגף אגפי

מנהלת פרויקטים

- ט. מחוז דרום:
- ✓ מנהלת מחוז
	- ✓ מחוזי
- ✓ רכזת שיווק שיל"ת
- י. מחוז עמקים ושרון:

✓ מנהלת מחוז

- ✓ מחוזי
- יא. מחוז צפון:
- ✓ מנהלת מחוז
	- ✓ מחוזי

# **.4 פריסת קוראי הכרטיסים**

- א. מחוז ירושלים ומרכז שיל"ת 4 ב. מנהלת השתלמויות והדרכה 1 ג. עוזרת מנכ"לית/ רכזת ניהול מידע 2
	-
	- ד. אגף תכניות מיוחדות 2

רח' מנחם בגין 16, ת.ד 1738, רמת גן 5211701, טל: 03-6129202 פקס: 6129402-03-6129402 www.shlomit.org.il, info@shlomit.org.il

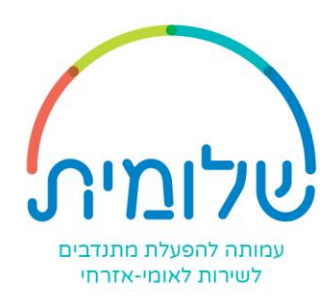

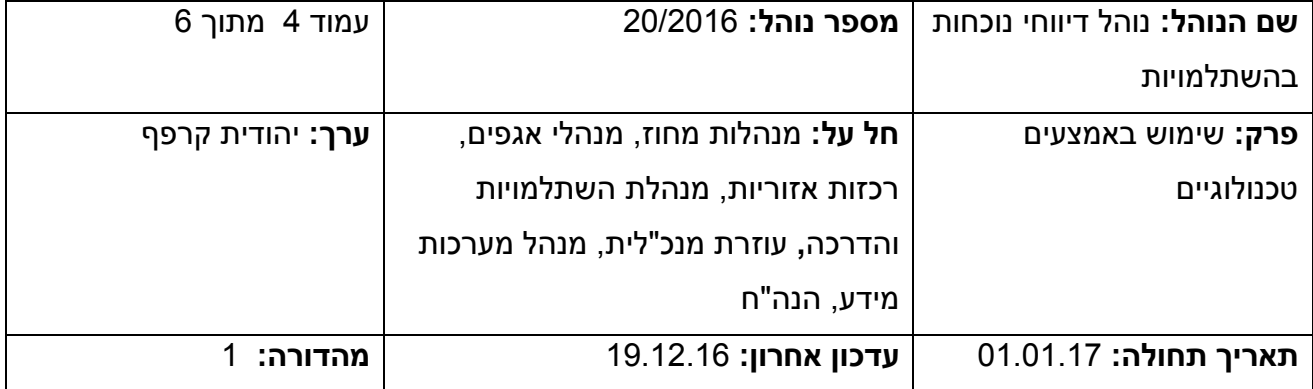

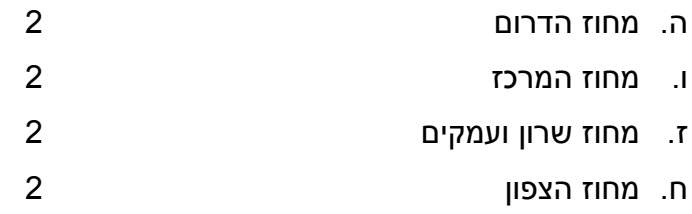

#### .5 **מטרת הנוהל**

למסד וליישם דפוס קבוע של רישום מדויק וממוחשב בעזרת שימוש באמצעים טכנולוגיים בכל הקשור להשתלמויות שהעמותה מקבלת עבורן תשלום.

### **.6 אחראים לביצוע הנוהל: )**על פי העניין(

מנכ"לית עוזרת מנכ"לית סמנכ"לים מנהל מערכות מידע מנהלות מחוז מנהלי אגפים רכזת ניהול מידע מנהלת מחלקת כספים

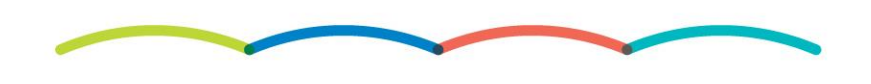

רח' מנחם בגין 16, ת.ד 1738, רמת גן 5211701, טל: 03-6129202 פקס: 03-6129402 www.shlomit.org.il, info@shlomit.org.il

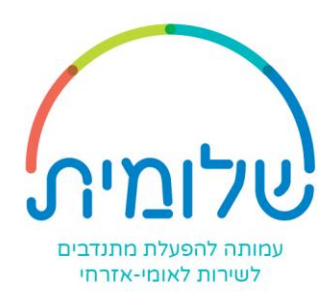

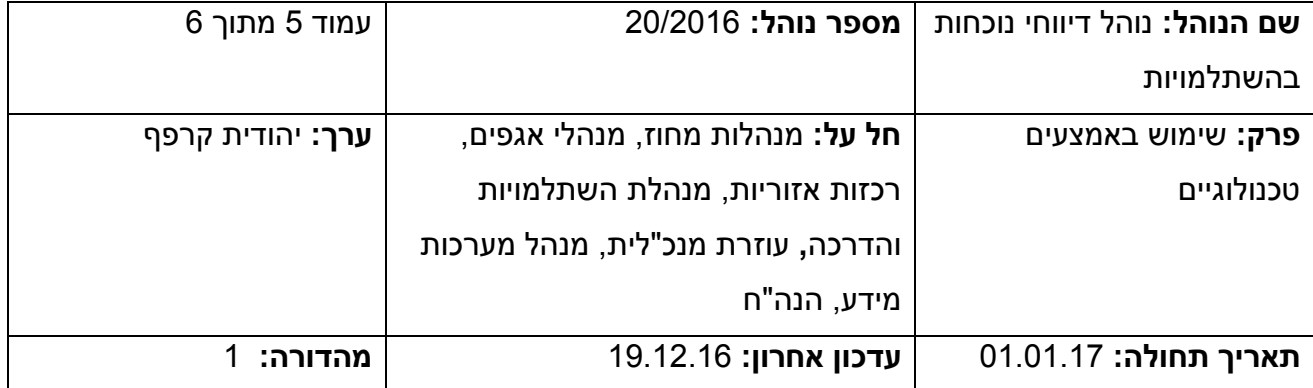

## **נספח א'**

### הוראות הפעלה לקורא הכרטיסים

.1 מחברים את קורא הכרטיסים למחשב

כדאי לקבע את קורא הכרטיסים עם דבק דו"צ לשולחן.

.2 נכנסים לאייקון

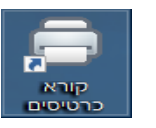

אין סיסמא- רק enter

בהופעת ההודעה הבאה , יש לבחור Demo Continue

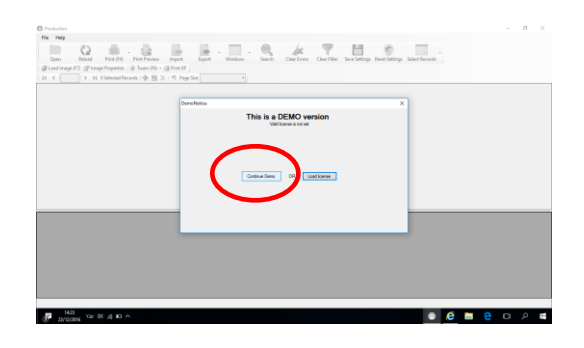

- .3 יש סימון על הקורא שמראה מאיזה צד להעביר את הכרטיס (מהנורית שמאלה),
- \* לשים לב שכל כרטיס אכן עובר (שימו לב שיש לכם בתיק כרטיס ניסיון להעברה)
	- \* במקרה ומתנדב שכח את הכרטיס, ניתן למלא מספר ת.ז. ידנית.
	- \* כדי למחוק: יש לעמוד עם הסמן בצד שמאל שיתפוס את כל השורה-ו Delete

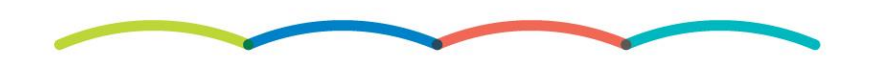

רח' מנחם בגין 16, ת.ד 1738, רמת גן 5211701, טל: 03-6129202 פקס: 6129402 03-612940 www.shlomit.org.il, info@shlomit.org.il

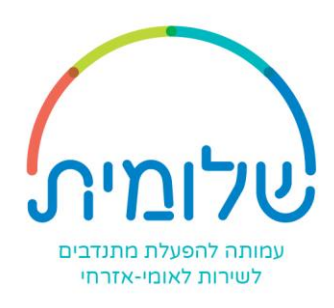

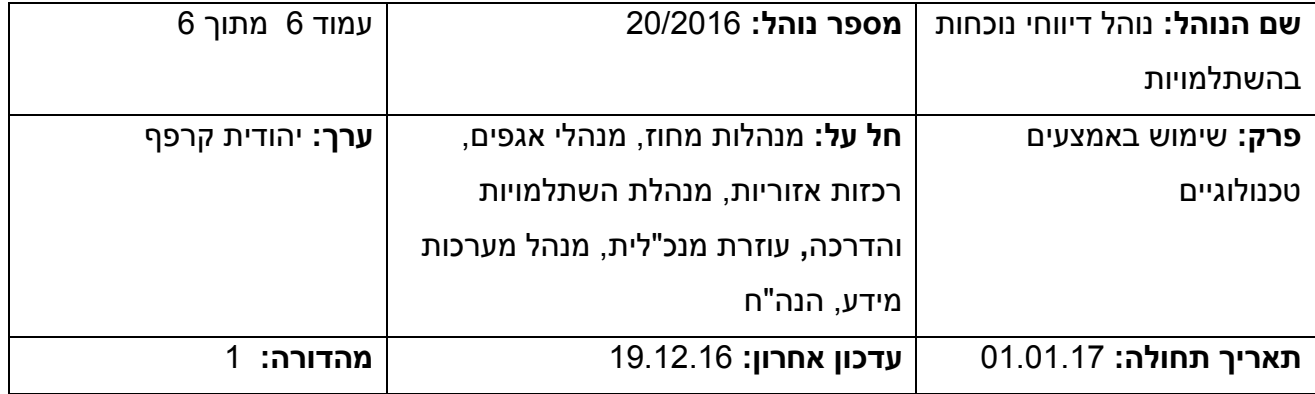

.4בסוף התהליך, יש לעמוד על אחת השורות, ללחוץ על A CTRL כדי לבחור את כל הטבלה, ואז ללחוץ על Export שפותח את החלון הבא (שימו לב שהרשימה מצד ימין):

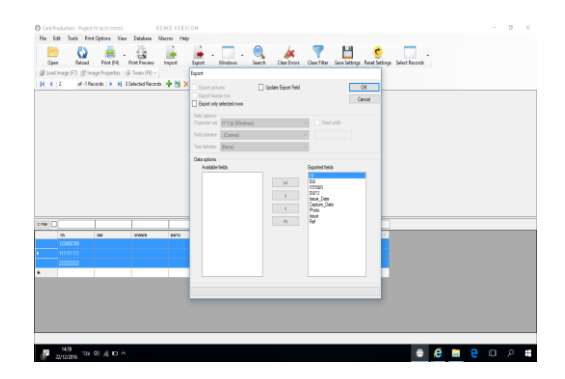

ולשמור על הדסקטופ בתור קובץ אקסל.

- .5 יש לשים לב שהקובץ אקסל מלא ולא יוצאת רק שורה אחת. יש לשלוח לרכזת ניהול מידע (אביגיל) במייל את הנתונים ולאחר **שאושרה** קבלתם בכתב, ניתן למחוק את הנתונים מהקובץ ע"י A CTRL ואח"כ יש ללחוץ Delete .
- .6 במידה והנתונים לא נמחקו בפעם הבאה שיפתחו את האייקון, הרישום ימשיך מאותו מקום )ולכן עדיף למחוק את הרישום של הנוכחות בהשתלמות **)אך ורק לאחר קבלת אישור בכתב שהנתונים התקבלו(**  כדי שהרכזת הבאה שתפתח את התוכנה, תתחיל מטבלה ריקה(.

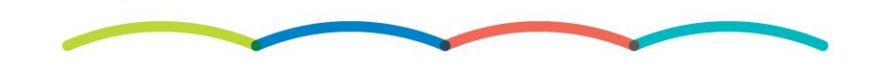

רח' מנחם בגין 16, ת.ד 1738, רמת גן 5211701, טל: 03-6129202 פקס: 03-6129402 www.shlomit.org.il, info@shlomit.org.il